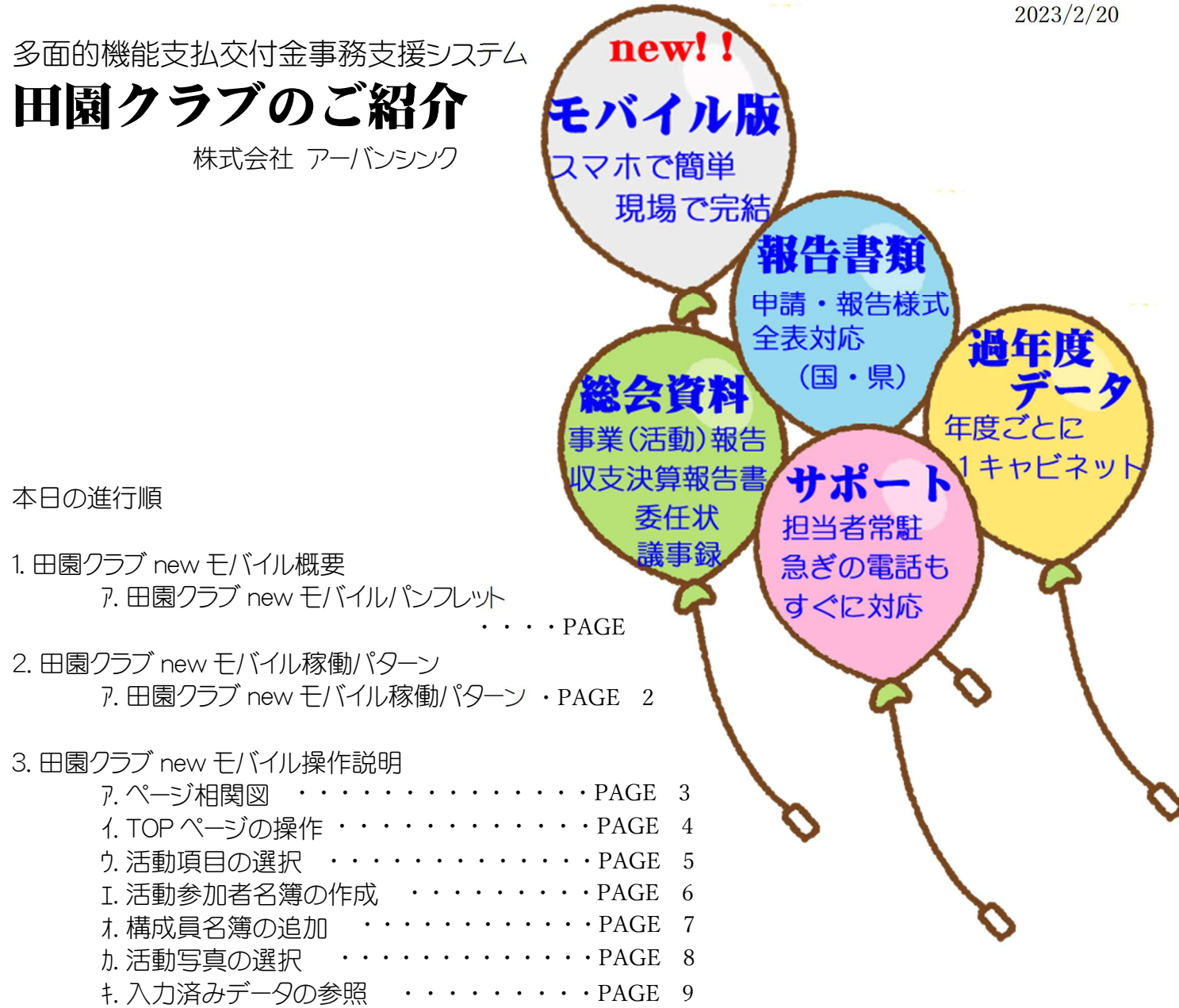

4.田園クラブ new モバイル実演

5.ご質問、ご意見等

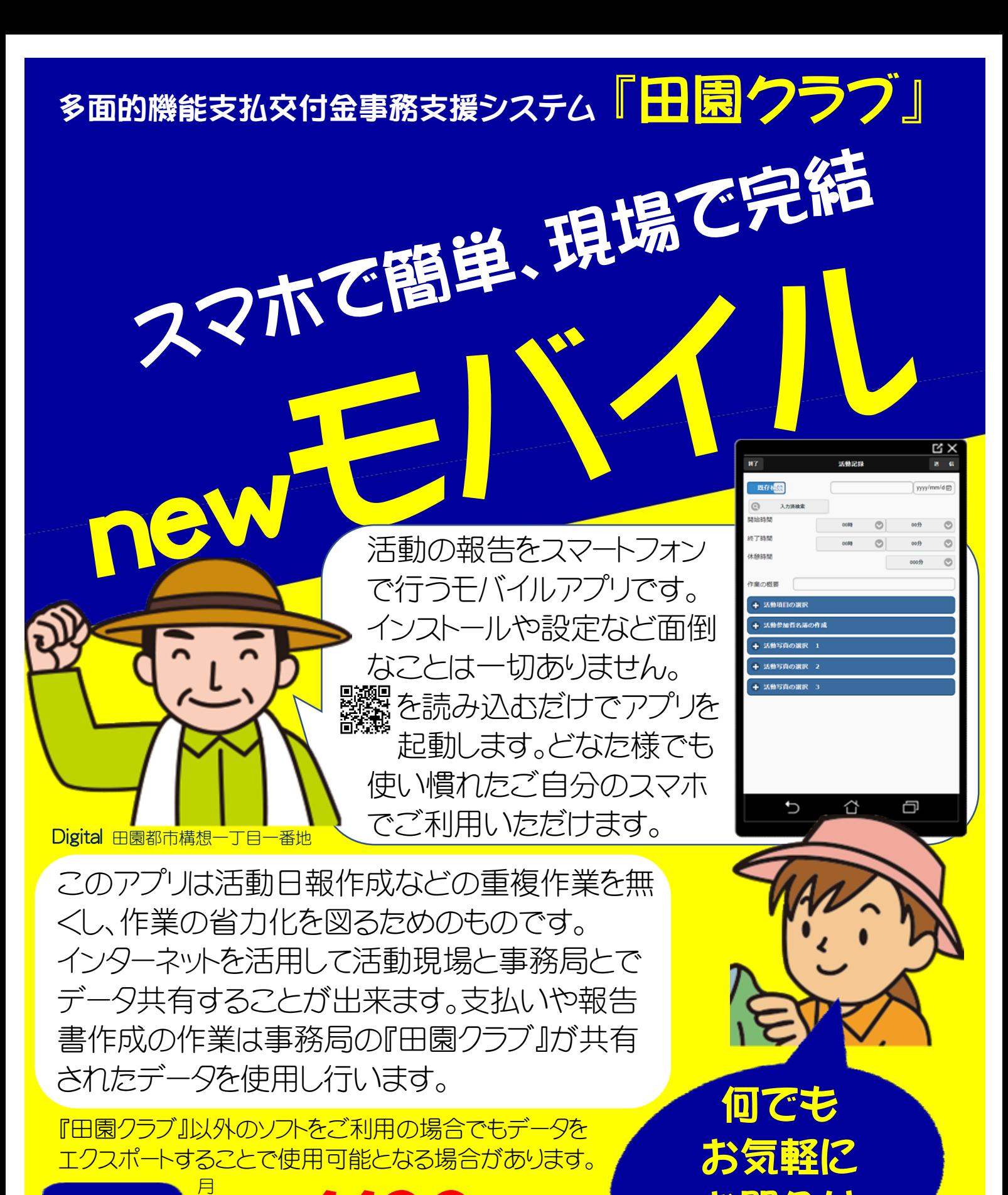

<sub>端末当たり</sub> 間<br><mark>11) 12</mark>

販売:

**暫定1,100円~ お問名** 間 使 邮台 【【】【】 <sup>用</sup> 価格 <sup>料</sup> 記載の金額は消費税込みの金額です

開発・サポート:

株式会社アーバンシンク(050-3592-3001) 〒995-0017山形県村山市楯岡十日町6ー11

お問合せ

下さい

https://www.urban-think.co.jp/

# 田園クラブ new Mobile (稼働パターン)

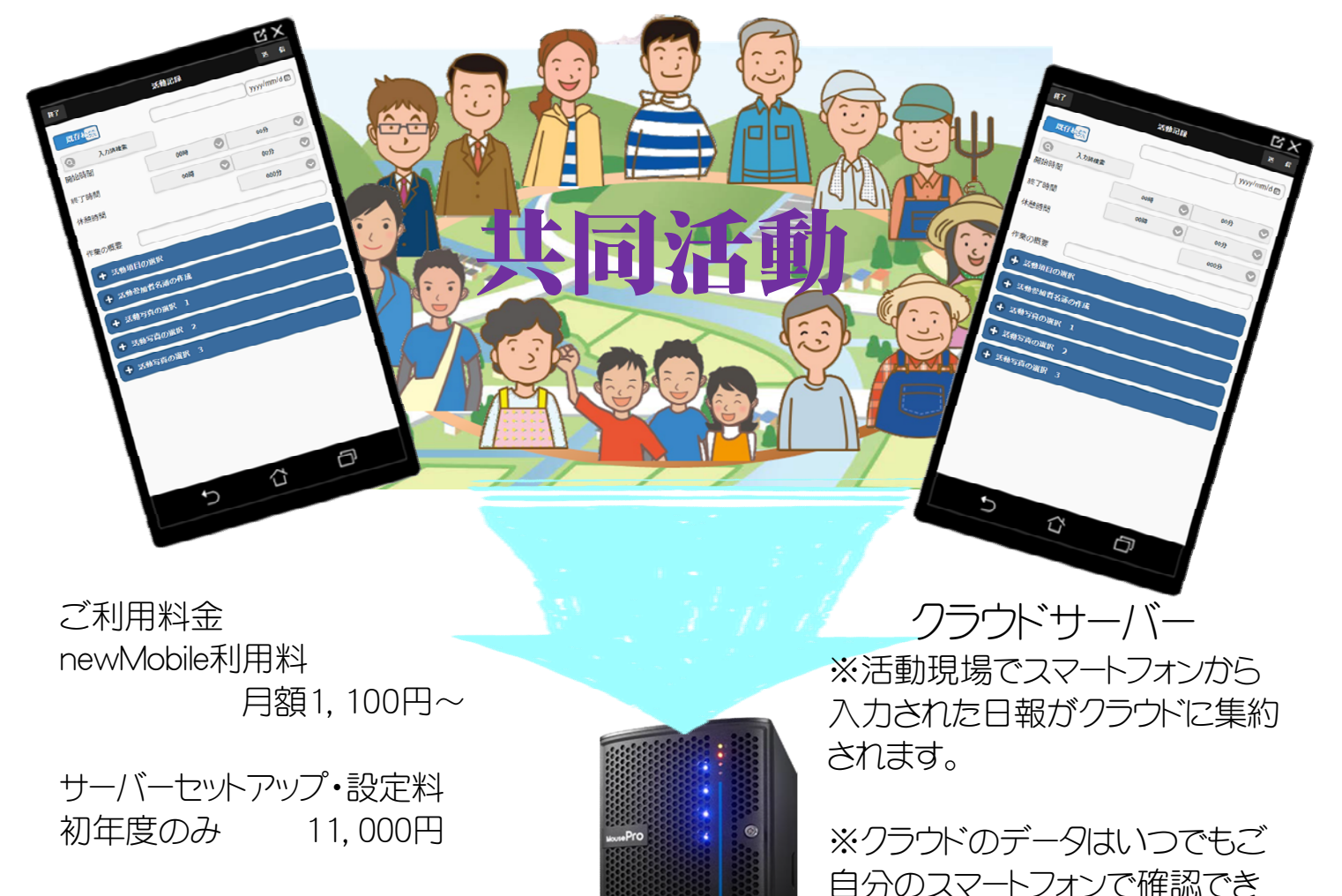

ご利用料金 newMobile利用料 月額1,100円~

サーバーセットアップ・設定料

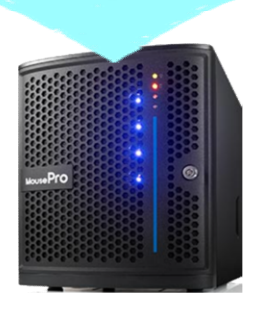

クラウドサーバー ※活動現場でスマートフォンから 入力された日報がクラウドに集約 されます。

※クラウドのデータはいつでもご 自分のスマートフォンで確認でき ます。

事務局 ※事務支援システム【田園クラブ】 を使用します。

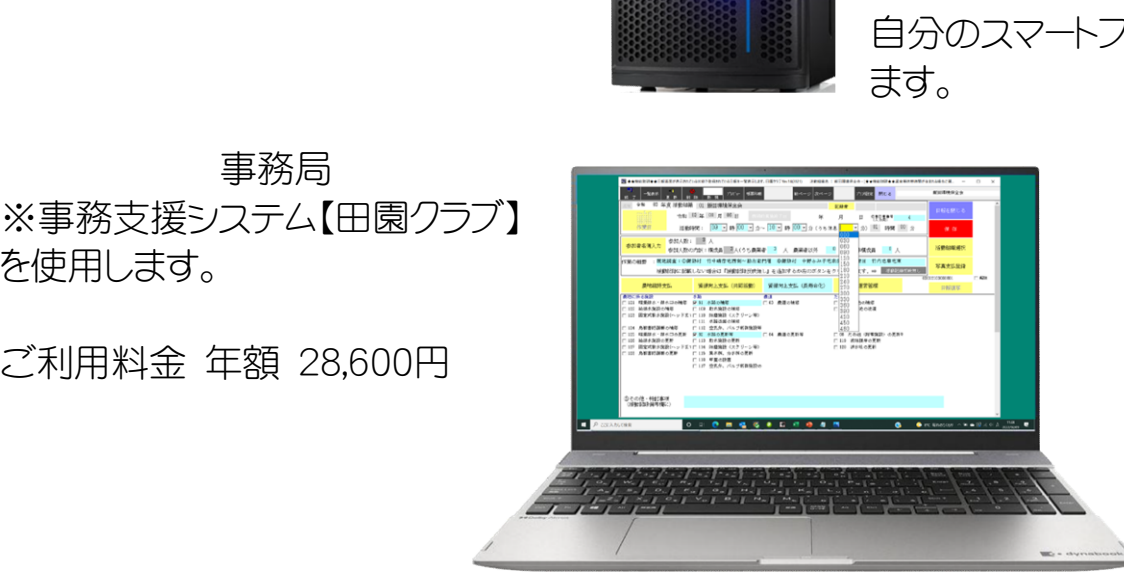

事務局出力帳票

支払関係出力帳票

構成員別支払額集計表 金種表 構成員別金種表 一人別支払額通知書 一人別領収書

活動隊別支払額集計表 構成員別支払額集計表 予算進捗状況表 振込依頼書 年度末 報告書(各県版・農水省版) 総会資料

# 田園クラブ new Mobile (ページ相関図)

 $\odot$ 入力済検索 食索 **+ 活動項目の選択** 農地維持支払 ▮✔

 $\overline{\bullet}$ 

チェックボックス:タップすることで選択、選択解除します ラジオボタン:タップすることで選択します プッシュボタン:タップすることで表記されている機能を開始します フリップスイッチ:ボタンを左右に動かすことで機能を切り替えます エクスパンダー: +ー記号のタップで明細を折り畳んだり開いたりします ● コンボボックス:タップで表示される内容から選択することが出来ます

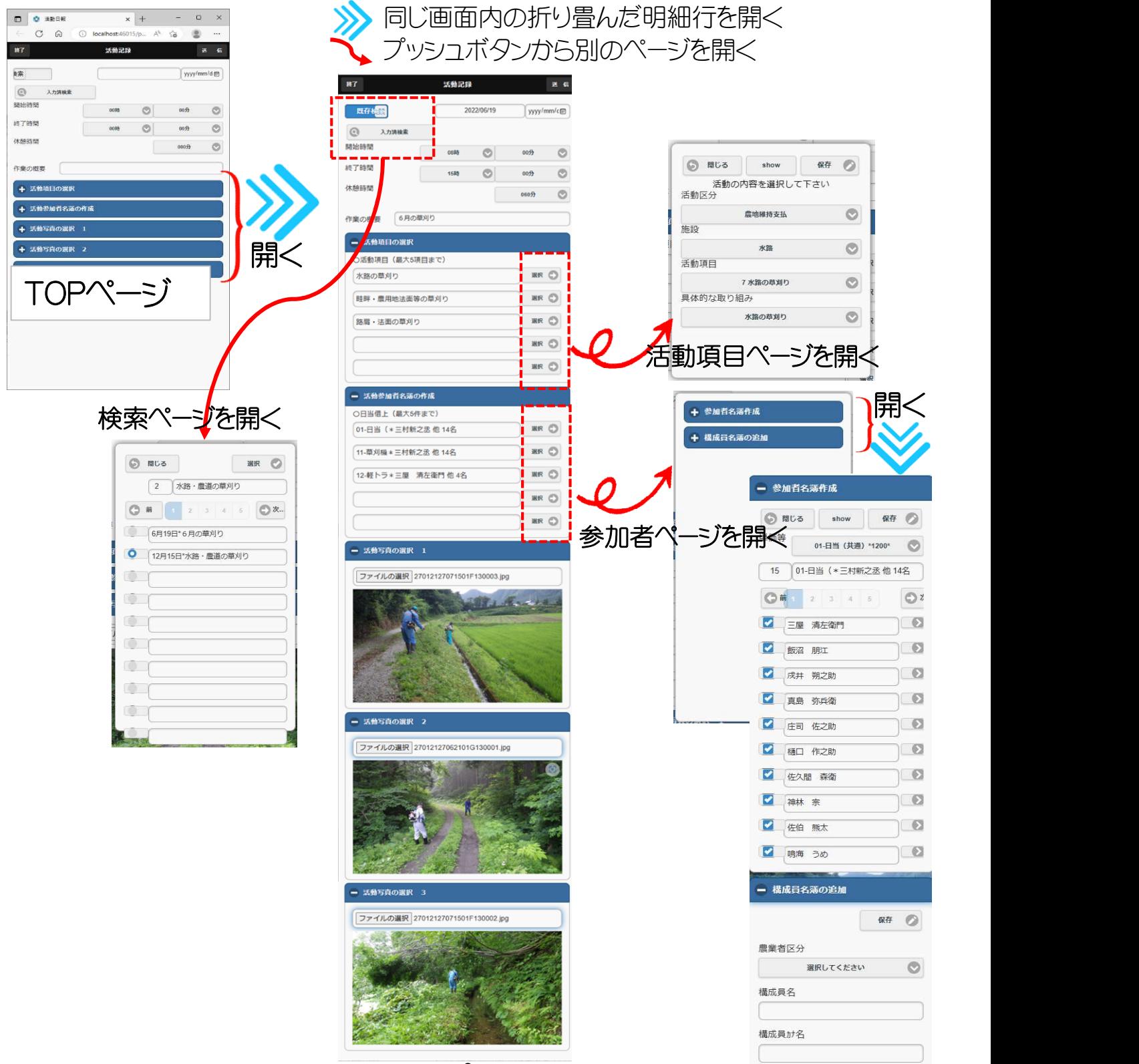

## 田園クラブ new Mobile (操作説明書)

TOPページの操作

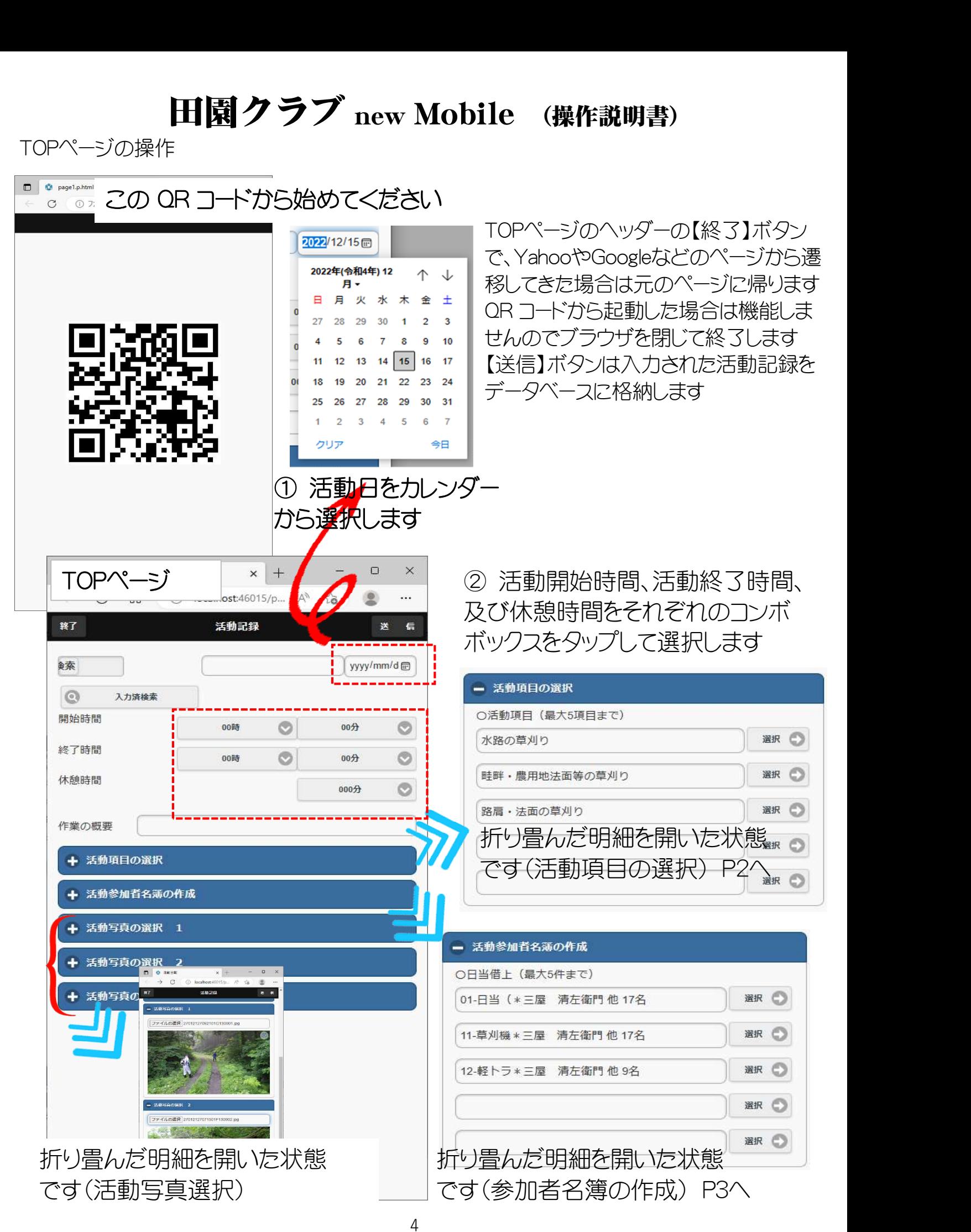

### 活動項目の選択

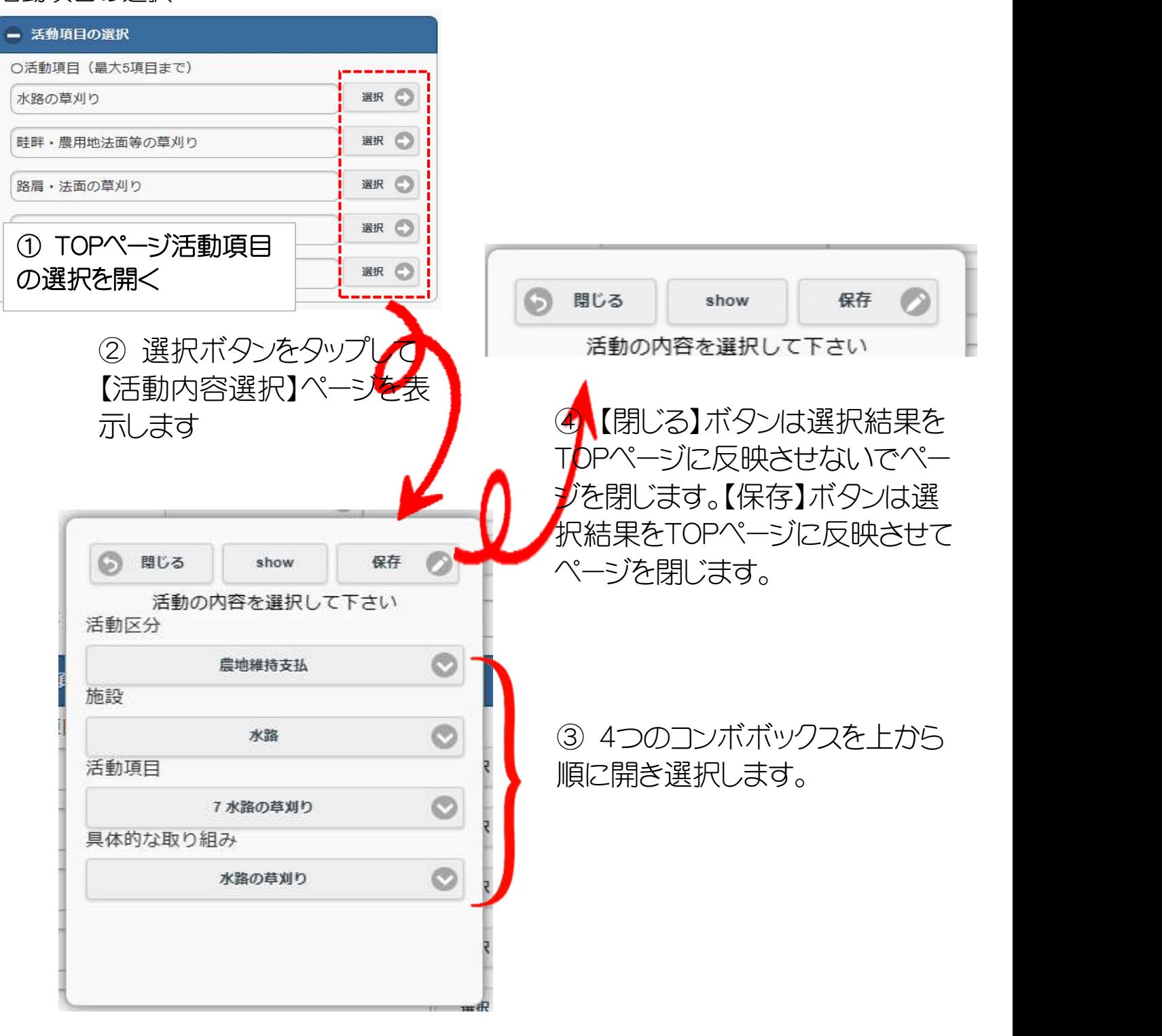

#### 活動参加者名簿の作成

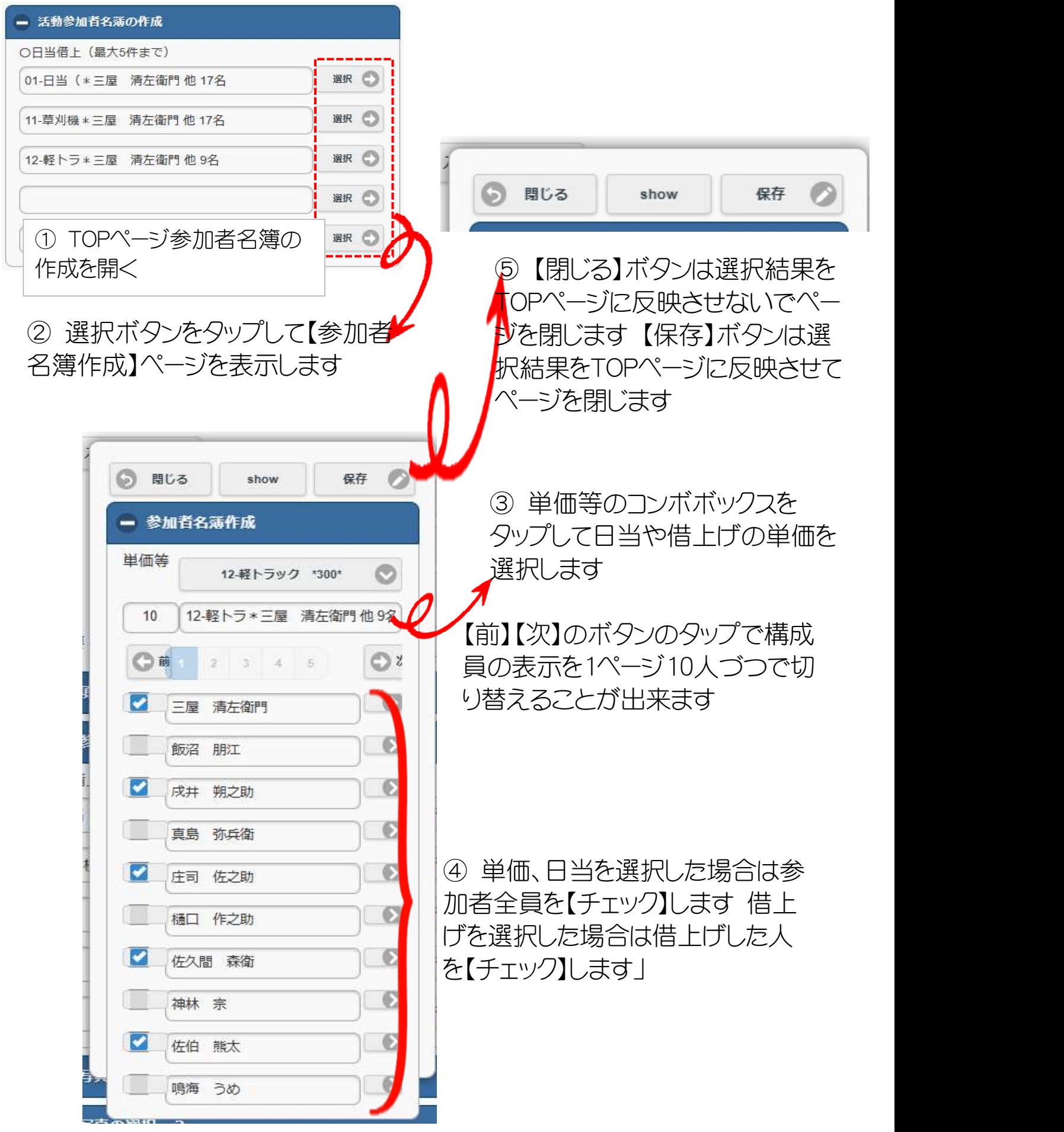

### 構成員名簿の追加

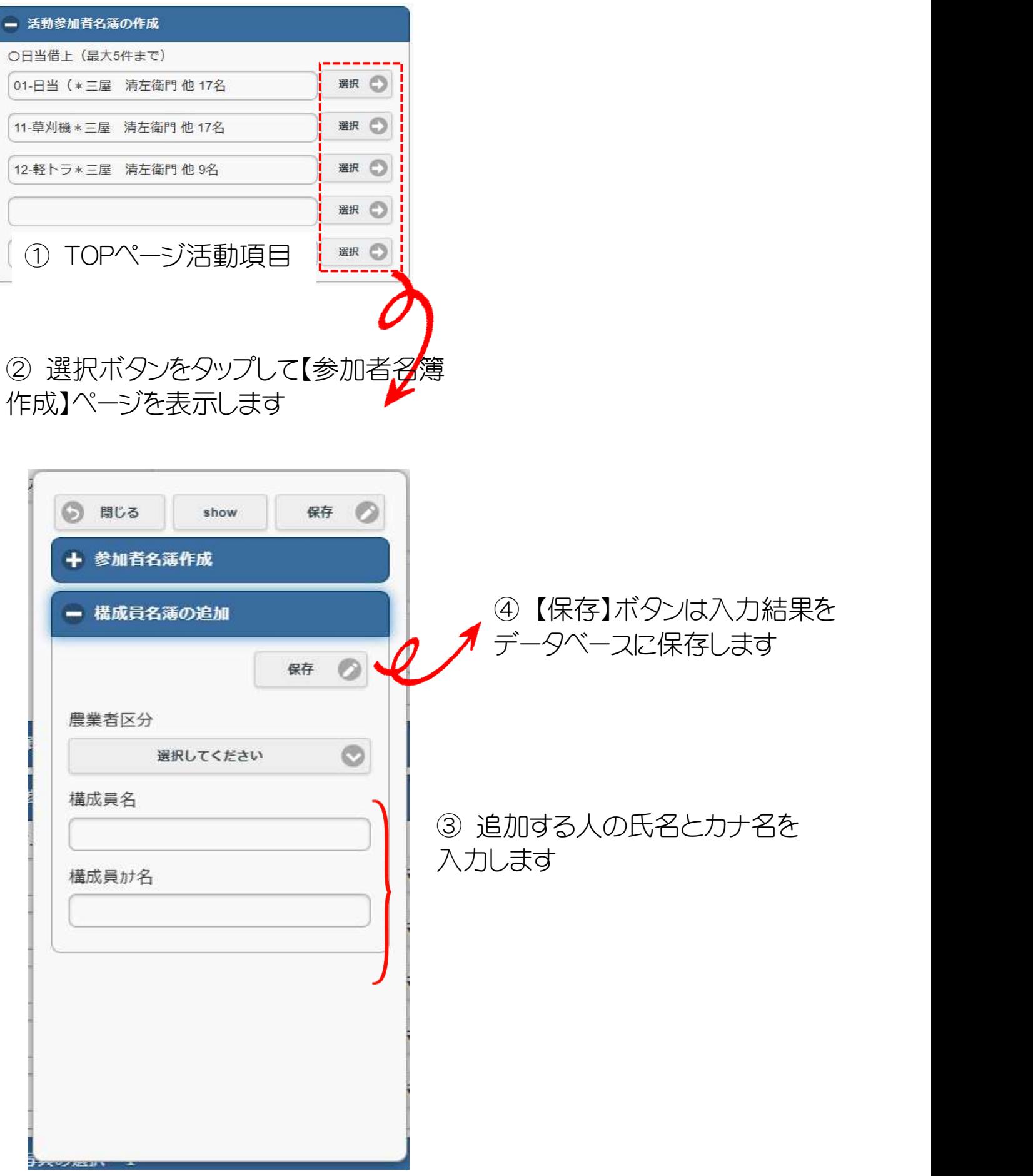

#### 活動写真の選択

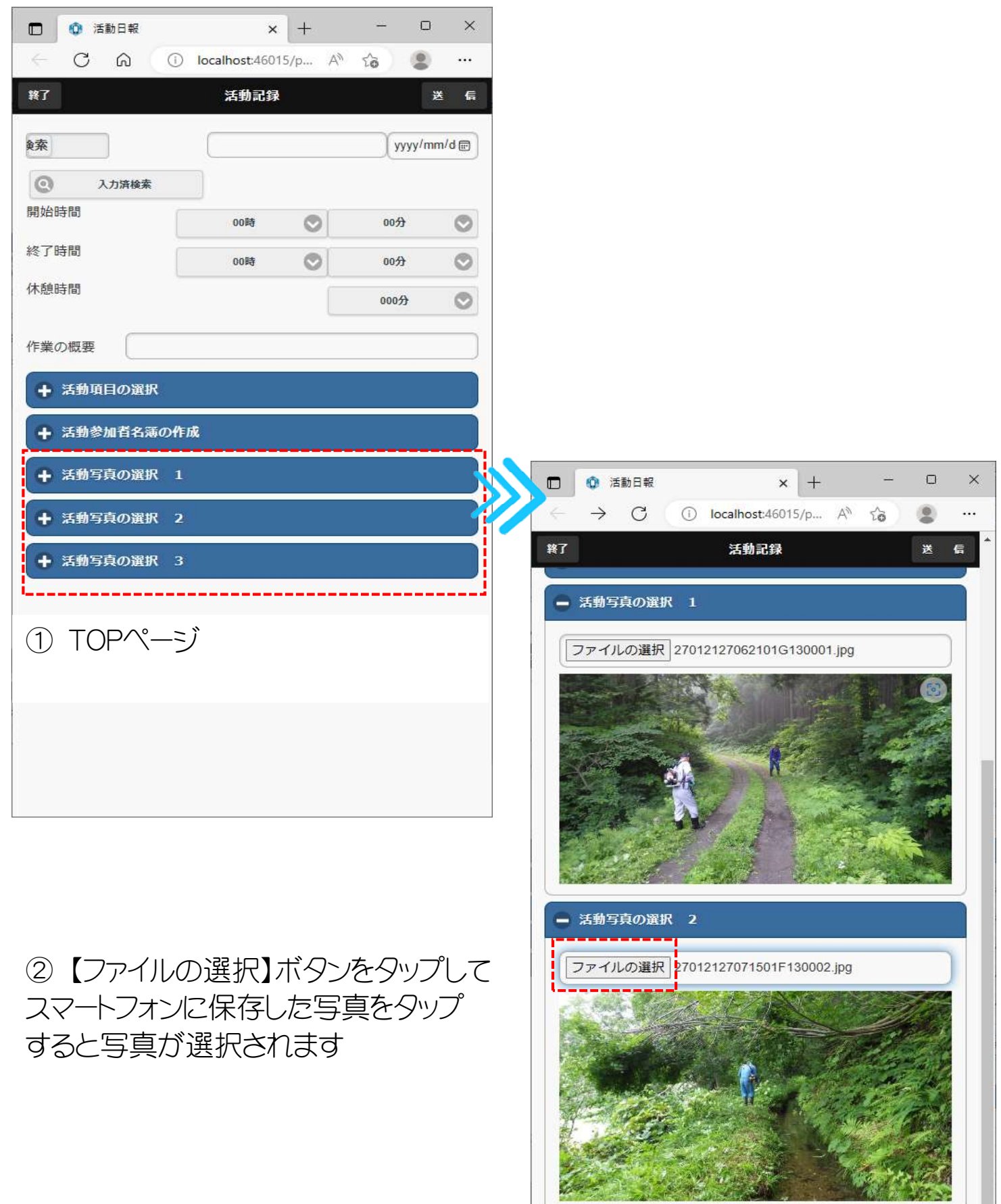

8

+ 活動写真の選択 3

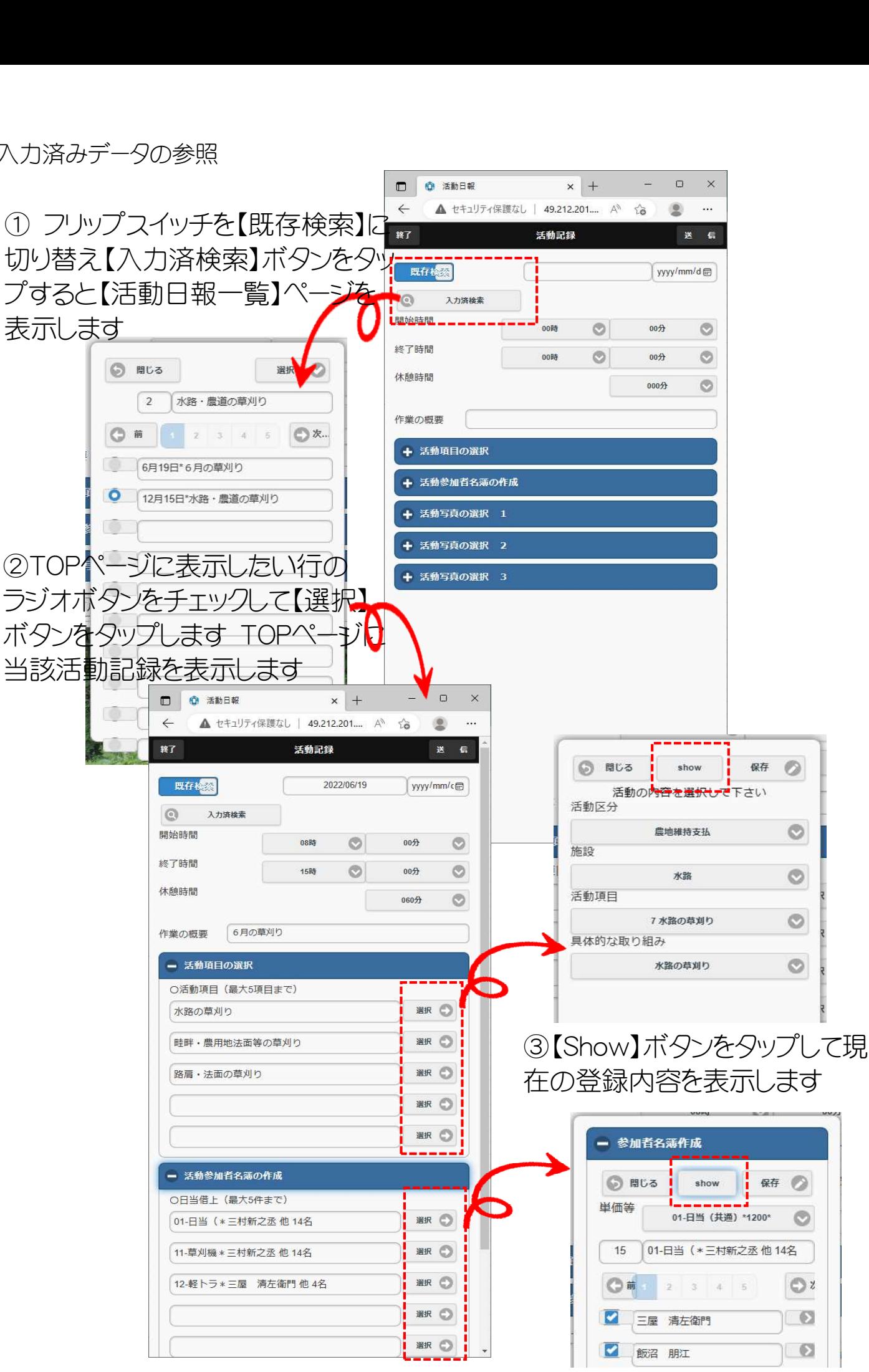